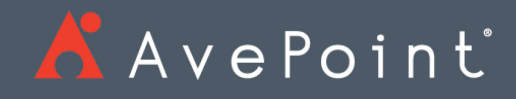

# AvePoint Cloud Management Release Notes

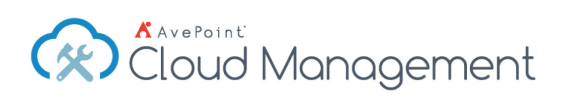

## AvePoint Cloud Management May 2018

Release Date: May 20, 2018

#### New Features and Improvements

- In AvePoint Online Services, there are now separate Account Pools for different object types. Different object types have different requirements on Office 365 service account and Office 365 product license.
- Content Manager now supports the High Speed Method to copy items and attachments.
- Teams scanned by AvePoint Online Services can now be synchronized to the Default Office 365 Group Mailbox Container and Default Office 365 Group Team Site Container.
- The download and export functions in Security Search have been optimized.
- If too many violations are triggered within a Policy Enforcer job, users will receive one email notification. The e-mail can contain up to 500 violations. If the number exceeds 500, users should contact their AvePoint Cloud Management administrator to get help.
- Improved the Administrator Security Search efficiency. If the **Include inherited permission** option is deselected, the lists and libraries that do not contain the items who have broken the inheritance will not have item details information in the search results.
- Improved performance when viewing the job details in Job Monitor when the Security Search plan contains a large number of nodes.
- Improved performance when starting a Security Search job, especially when the Security Search plan contains a large number of nodes.
- Improved performance when loading nodes for Tree View, especially when there are a large number of nodes in AvePoint Cloud Management.
- Improved validation of the number fields.
- AvePoint Online Services Tenant Owners and Service Administrators can now change the timeout duration of their tenant's session.
- The Dynamic Object Registration settings have been hidden in the Control Panel. For existing customers who are using Dynamic Object Registration in Control Panel, the settings are retained and configurable.
- Added a warning message for the following report types in Report Center Configuration Reports:
	- o Site Collection->Statistics
	- o Site Collection->SharePoint Storage Report
	- o Site->Statistics
- o Site->SharePoint Storage Report
- o List->SharePoint Storage Report
- You can now view the external sharing domain settings in the **Sharing Outside Your Company** configuration reports. The settings will display if you have restricted domains enabled for external sharing in the site collection, and will display the allowed or blocked domains.
- Updated the technology to obtain the **View** actions data for Auditor Reports.

### Known Issues

- An app profile that contains a custom Azure application cannot be used to connect to your SharePoint Online environment when you use the Create Container functionality to create site collections within the AvePoint Cloud Management interface.
- When you change the look of an Office 365 group team site by applying a new theme color and then deploy the Office 365 group team site to a destination Office 365 group team site with **Merge** selected as the container level conflict resolution, after the Deployment Manager job completes, the theme color fails to be deployed to the destination.
- If you scan OneDrive for Business via the app profile authentication method, the **Retrieve Data** functionality in Report Center will be unavailable for OneDrive for Business since the app profile cannot obtain audit logs.
- Identity Manager can only retrieve license information of Office 365 Enterprise E3, Office 365 Enterprise E5, Azure Active Directory Premium Mobility Suite, and Azure Active Directory Enterprise Mobility Suite licenses from Office 365.
- When you conduct the following action: When you perform a Content Manager job from folder level to folder level, and the source folder has no conflict with the destination one; the **Container level conflict resolution** is **Skip** and you deselect the **Check lower objects** checkbox, after the job completes, the documents have not been copied to the destination due to folder conflicts.
- The Table of Contents of Web parts cannot be copied/moved to the destination which has not enabled the publishing feature on the site collection level.

**Workaround**: Activate the publishing feature on the destination site collection.

- When the source node level is the same as the destination node level, Content Manager will treat it as container level conflicts. This is the default logic. In the Version Settings interface, if the **Set All to Default** link is clicked in any of the Content Approval, Document Version History, or Draft Item Security sections, then all three of these sections will have their settings set to default. This is an API limitation.
- When copying a large amount of items (usually more than 5,000 items) to the destination, you might not be able to access the destination site. An error will prompt

you saying, **429 TOO MANY REQUESTS**. To avoid this error, AvePoint recommends that you do not run large jobs during production hours.

**Root cause**: This is a SharePoint throttling limitation, refer to [https://msdn.microsoft.com/EN-US/library/office/dn889829\(v=office.15\).aspx](https://msdn.microsoft.com/EN-US/library/office/dn889829(v=office.15).aspx) for details. After the job completes, the access to the destination site will be okay.

- When configuring the physical device of the SFTP storage type and the SFTP server is freeSSHd, testing both the Password and the Private Key File (a .ppk file) at the same time will fail the test. SFTP only supports the private key file in .openssh format. The private key files in .ppk format generated by PuttyGen are not supported. As a workaround, if your private key file is in .ppk format, use PuttyGen to convert it to an .openssh file.
- If there are network disruptions during use there is a possibility that the "Job Has Started" or other operation indicators may not show in the notification pane. While the notification may fail to appear the job may have successfully started and will be tracked in the Job Monitor. It is recommended you check the job monitor before trying to restart an operation or export a new report.
- If the SharePoint Online site collection URL contains the special character "~", the storage quota of the site collection cannot be reported in the **Report Center > Administration Report > Configuration Report**. This issue is caused by a SharePoint Online API limitation.
- If a user creates a plan or profile with a name that contains "workflow; open a", an error message appears after saving the plan or profile. The words "workflow;open a" trigger the rule of Windows Firewall.
- AvePoint Cloud Management only supports users with site collection administrator or above permissions to register SharePoint Online site collections.
- Breaking the inheritance of a list that contains more than 5,000 items through SharePoint Online will fail a job. This issue is due to a SharePoint Online limitation.
- When configuring a filter policy for the **Number** column with a percentage, the column value must be in a decimal format instead of a percentage in order for the filter policy to be configured correctly and properly run any jobs.
- When merging a source site to a destination site collection, the source site administrator is not promoted to the destination site collection administrator, and therefore the source site administrator cannot access the destination site collection. The source site inherits permissions from its site collection. As a workaround, copy/move all of the source permissions to the destination, and select the source site collection as the source node.
- Limited Access permission is not supported for restoring due to a Client API limitation. For example, in a source site, if you break the permission inheritance of an item, add a security group, edit the permissions (Limited Access permission is a mandatory selection

by SharePoint Online), and use Content Manager to merge the source site to a destination site selecting **Merge** as the container level conflict resolution and **Overwrite** as the content level conflict resolution, the Limited Access permission is not copied to the destination.

- Audit settings are not supported for replicating. The source site collection audit setting cannot be replicated to a destination. Due to limitations of the Client API, **Microsoft.SharePoint.Client.Site**'s attribute of **Audit**, **TrimAudiLog**, and **Site.AuditLogTrimmingRetention** cannot be retrieved during a replication.
- Personal Views are not supported because it is a private resource and cannot be accessed by other users. For example, if you select a list as the source node, manually enter the list as the destination node, select **Merge** as **Container level conflict resolution** and **Overwrite** as **Content level conflict resolution** in **Wizard Mode**, select **Include list view**, and then run a copy or move job, the Personal View of the user who does not register site collections is not copied or moved to the destination.

## AvePoint Cloud Management March 2018

Release Date: March 18, 2018

#### New Features and Improvements

- AvePoint Cloud Management now can manage data via a custom application you create in your Azure Active Directory. You can provide the information of the custom application by creating an app profile in AvePoint Online Services and selecting **Custom Azure App** as the app profile type.
- There is now an option to copy or move Nintex Forms by selecting or deselecting the **Include Nintex Forms** checkbox.
- There is now an option to select the **High Speed Method** in **Migration** Method when copying data.
- You can now send e-mail notifications to recipients using customized e-mail templates When Policy Enforcer violations are identified.
- The Managed Metadata Service can now be deployed to the destination by configuring **Managed Metadata Service Settings**.

#### Known Issues

- An app profile that contains a custom Azure application cannot be used to connect to your SharePoint Online environment when you use the Create Container functionality to create site collections within the AvePoint Cloud Management interface.
- When you change the look of an Office 365 group team site by applying a new theme color and then deploy the Office 365 group team site to a destination Office 365 group team site with **Merge** selected as the container level conflict resolution, after the Deployment Manager job completes, the theme color fails to be deployed to the destination.
- If you scan OneDrive for Business via the app profile authentication method, the **Retrieve Data** functionality in Report Center will be unavailable for OneDrive for Business since the app profile cannot obtain audit logs.
- Identity Manager can only retrieve license information of Office 365 Enterprise E3, Office 365 Enterprise E5, Azure Active Directory Premium Mobility Suite, and Azure Active Directory Enterprise Mobility Suite licenses from Office 365.
- When you conduct the following action: When you perform a Content Manager job from folder level to folder level, and the source folder has no conflict with the destination one; the **Container level conflict resolution** is **Skip** and you deselect the **Check lower objects** checkbox, after the job completes, the documents have not been copied to the destination due to folder conflicts.

• The Table of Contents of Web parts cannot be copied/moved to the destination which has not enabled the publishing feature on the site collection level.

**Workaround:** Activate the publishing feature on the destination site collection.

- When the source node level is the same as the destination node level, Content Manager will treat it as container level conflicts. This is the default logic. In the Version Settings interface, if the **Set All to Default** link is clicked in any of the Content Approval, Document Version History, or Draft Item Security sections, then all three of these sections will have their settings set to default. This is an API limitation.
- When copying a large amount of items (usually more than 5,000 items) to the destination, you might not be able to access the destination site. An error will prompt you saying, **429 TOO MANY REQUESTS**. To avoid this error, AvePoint recommends that you do not run large jobs during production hours.

**Root cause**: This is a SharePoint throttling limitation, refer to [https://msdn.microsoft.com/EN-US/library/office/dn889829\(v=office.15\).aspx](https://msdn.microsoft.com/EN-US/library/office/dn889829(v=office.15).aspx) for details. After the job completes, the access to the destination site will be okay.

- When configuring the physical device of the SFTP storage type and the SFTP server is freeSSHd, testing both the Password and the Private Key File (a .ppk file) at the same time will fail the test. SFTP only supports the private key file in .openssh format. The private key files in .ppk format generated by PuttyGen are not supported. As a workaround, if your private key file is in .ppk format, use PuttyGen to convert it to an .openssh file.
- If there are network disruptions during use there is a possibility that the "Job Has Started" or other operation indicators may not show in the notification pane. While the notification may fail to appear the job may have successfully started and will be tracked in the Job Monitor. It is recommended you check the job monitor before trying to restart an operation or export a new report.
- If the SharePoint Online site collection URL contains the special character "~", the storage quota of the site collection cannot be reported in the **Report Center > Administration Report > Configuration Report**. This issue is caused by a SharePoint Online API limitation.
- If a user creates a plan or profile with a name that contains "workflow;open a", an error message appears after saving the plan or profile. The words "workflow;open a" trigger the rule of Windows Firewall.
- AvePoint Cloud Management only supports users with site collection administrator or above permissions to register SharePoint Online site collections.
- Breaking the inheritance of a list that contains more than 5,000 items through SharePoint Online will fail a job. This issue is due to a SharePoint Online limitation.
- When configuring a filter policy for the **Number** column with a percentage, the column value must be in a decimal format instead of a percentage in order for the filter policy to be configured correctly and properly run any jobs.
- When merging a source site to a destination site collection, the source site administrator is not promoted to the destination site collection administrator, and therefore the source site administrator cannot access the destination site collection. The source site inherits permissions from its site collection. As a workaround, copy/move all of the source permissions to the destination, and select the source site collection as the source node.
- Limited Access permission is not supported for restoring due to a Client API limitation. For example, in a source site, if you break the permission inheritance of an item, add a security group, edit the permissions (Limited Access permission is a mandatory selection by SharePoint Online), and use Content Manager to merge the source site to a destination site selecting **Merge** as the container level conflict resolution and **Overwrite** as the content level conflict resolution, the Limited Access permission is not copied to the destination.
- Audit settings are not supported for replicating. The source site collection audit setting cannot be replicated to a destination. Due to limitations of the Client API, **Microsoft.SharePoint.Client.Site**'s attribute of **Audit**, **TrimAudiLog**, and **Site.AuditLogTrimmingRetention** cannot be retrieved during a replication.
- Personal Views are not supported because it is a private resource and cannot be accessed by other users. For example, if you select a list as the source node, manually enter the list as the destination node, select **Merge** as **Container level conflict resolution** and **Overwrite** as **Content level conflict resolution** in **Wizard Mode**, select **Include list view**, and then run a copy or move job, the Personal View of the user who does not register site collections is not copied or moved to the destination.

## Notices and Copyright Information

**Notice**: The materials contained in this publication are owned or provided by AvePoint, Inc. and are the property of AvePoint or its licensors, and are protected by copyright, trademark and other intellectual property laws. No trademark or copyright notice in this publication may be removed or altered in any way.

**Copyright**: Copyright © 2018 AvePoint, Inc. All rights reserved. All materials contained in this publication are protected by United States and international copyright laws and no part of this publication may be reproduced, modified, displayed, stored in a retrieval system, or transmitted in any form or by any means, electronic, mechanical, photocopying, recording or otherwise, without the prior written consent of AvePoint, 525 Washington Blvd, Suite 1400, Jersey City, NJ 07310, USA or, in the case of materials in this publication owned by third parties, without such third party's consent. Notwithstanding the foregoing, to the extent any AvePoint material in this publication is reproduced or modified in any way (including derivative works and transformative works), by you or on your behalf, then such reproduced or modified materials shall be automatically assigned to AvePoint without any further act and you agree on behalf of yourself and your successors, assigns, heirs, beneficiaries, and executors, to promptly do all things and sign all documents to confirm the transfer of such reproduced or modified materials to AvePoint.

**Trademarks**: AvePoint®, DocAve®, the AvePoint logo, and the AvePoint Pyramid logo are registered trademarks of AvePoint, Inc. with the United States Patent and Trademark Office. These registered trademarks, along with all other trademarks of AvePoint used in this publication are the exclusive property of AvePoint and may not be used without prior written consent.

Microsoft, MS-DOS, Internet Explorer, Office, Office 365, SharePoint, Windows PowerShell, SQL Server, Outlook, Windows Server, Active Directory, and Dynamics CRM 2013 are either registered trademarks or trademarks of Microsoft Corporation in the United States and/or other countries.

Adobe Acrobat and Acrobat Reader are trademarks of Adobe Systems, Inc.

All other trademarks contained in this publication are the property of their respective owners and may not be used without such party's consent.

**Changes**: The material in this publication is for information purposes only and is subject to change without notice. While reasonable efforts have been made in the preparation of this publication to ensure its accuracy, AvePoint makes no representation or warranty, expressed or implied, as to its completeness, accuracy, or suitability, and assumes no liability resulting from errors or omissions in this publication or from the use of the information contained herein. AvePoint reserves the right to make changes in the Graphical User Interface of the AvePoint software without reservation and without notification to its users.

AvePoint, Inc. 525 Washington Blvd Suite 1400 Jersey City, NJ 07310 USA